## **オンライン職業相談のご利用の流れ**

## **◆ご相談までの流れ**

- (1) お電話にて、以下の内容をお伝えお申込みください。 ①氏名、②求職番号(ハローワーク受付票に記載されている番号)、③ご希望の相談日時(予約状況等に より、ご希望に添えない可能性もあります。)、④電話番号、⑤オンライン会議招待用URLを送付 するためのメールアドレス(会議招待用URL送付希望の方のみ) ※オンライン相談開始までに「ハローワークかごしまオンライン職業相談利用規約」をご確認ください。 利用規約は鹿児島労働局HPに掲載しています。 利用規約はこちら→
- (2)相談開始時間になりましたら、下記のいずれかの方法で参加してください。 (通信アプリTeleOfficeを使用)
	- (方法①)事前にメールにて送付されたオンライン会議招待用URLから参加(下記方法①参照)
	- (方法②)事前に電話にてハローワークからアクセスコード(8桁の英数字)をお知らせしますので、 以下のサイトにアクセスいただき、アクセスコードを入力して参加(下記方法2参照)

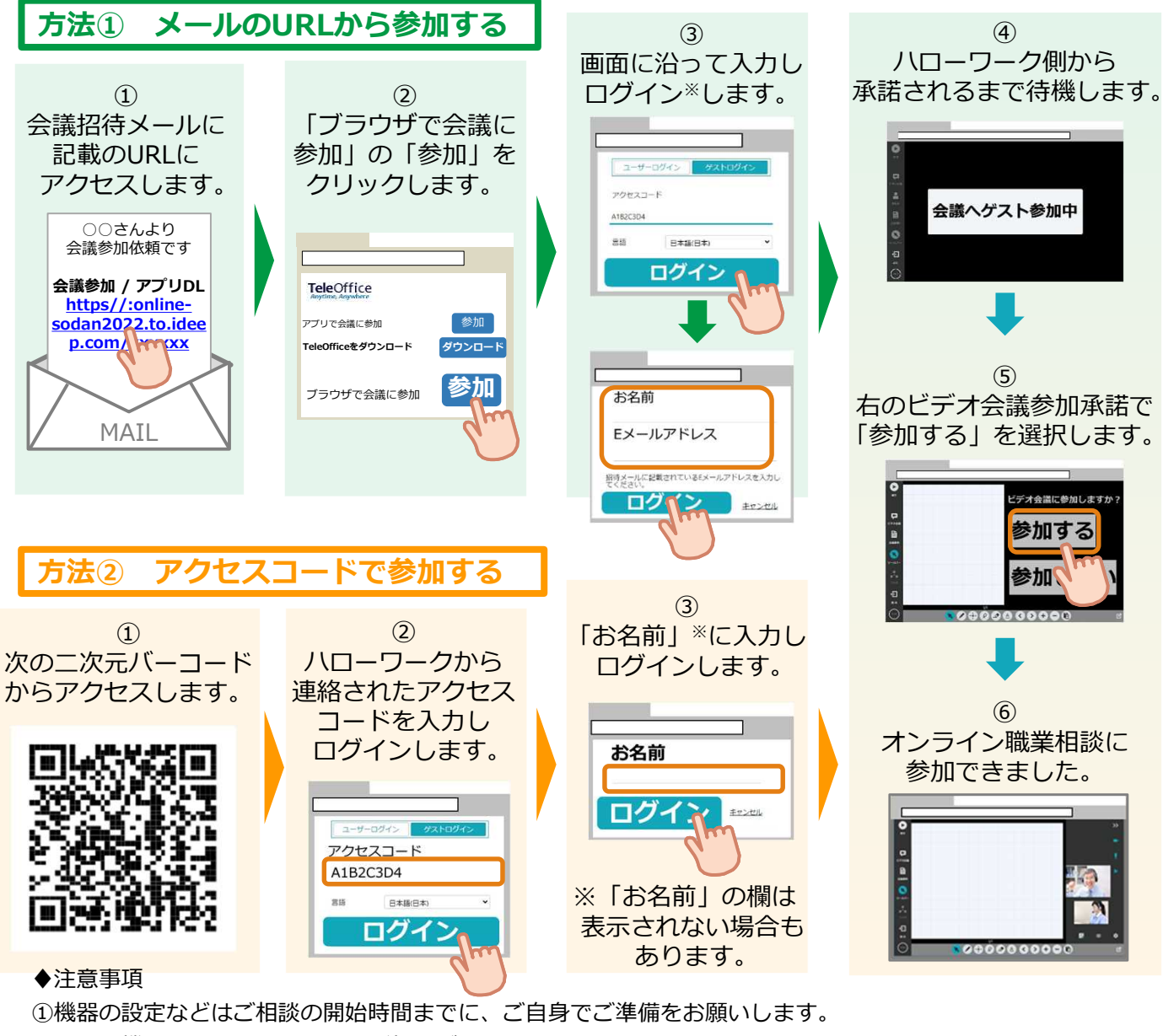

②当日、機器の不具合等により、ご相談が実施できないこともあります。

その場合は、電話によるご相談に切り替えて実施する場合もありますので、ご承知おきください。 ③通信料は自己負担となります。

④相談時の録音・録画は禁止しています。 050201ハロ−ワ−ク鹿児島